## **Problems in the Interface Between Microsoft Excel and Supertree/Sensitivity Caused by Security Updates**

Microsoft has recently created safeguards against malicious code appearing in the form of macros that are attached to documents or spreadsheets. Supertree and Sensitivity interface with Microsoft Excel using a macro, and Excel's setting can affect the Evaluation option of Supertree/Sensitivity. The setting of this option may prevent Supertree and Sensitivity from performing evaluations.

In Excel 2000, go to the Tools menu, choose the Macro option and the Security suboption; other versions of Excel may have the Security option elsewhere in the menu. This option will allow you to set the level of security used by the program.

**High Security:** If you choose *High* security and then try to use the Excel interface with Supertree or Sensitivity to Evaluate using a spreadsheet, the program will *not* run successfully. You will receive the following two error messages from Excel:

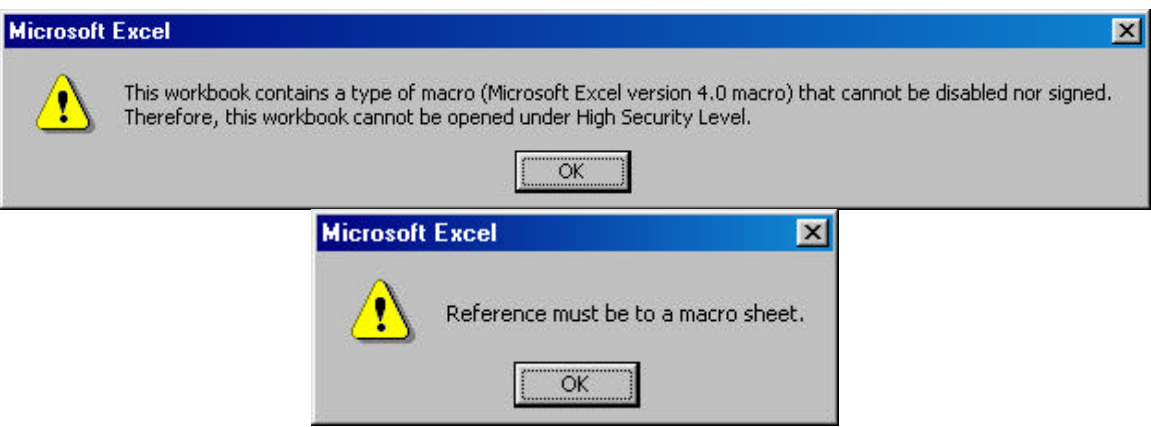

After these two messages, the following error message from Supertree or Sensitivity will appear, indicating that the evaluation was *not* allowed.

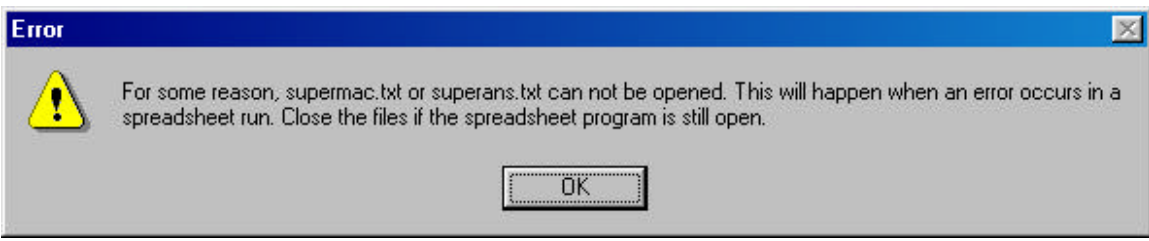

**Medium Security:** If you choose *Medium* security, you will receive the following message from Excel. If you click Yes, the evaluation will proceed. You will receive the message each time a spreadsheet is opened by Supertree or Sensitivity.

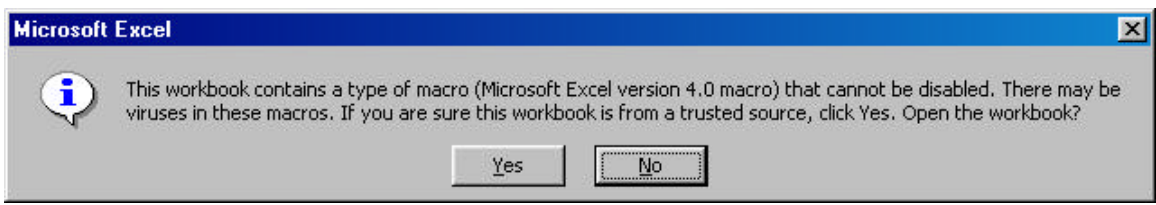

**Low Security**: If you choose *Low* security, there will be no messages associated with security for Supertree or Sensitivity. You probably want to reset the security to at least *Medium* once you are finished with Supertree or Sensitivity runs.

**Excel 97:** Go to the Tools menu, choose the Options option, and under General, uncheck *Macro Virus Protection*.